УТВЕРЖДЕНО на заседании кафедры прот. от 12.09.2023 № 2 И.о.зав. кафедрой биомеханики О.Н.Козловская

## Программные зачётно-экзаменационные требования по учебной дисциплине «Информационные технологии в физической культуре и спорте» Практические вопросы

Практическое задание № 1

В таблице приведены результаты выполнения контрольных упражнений группой учащихся.

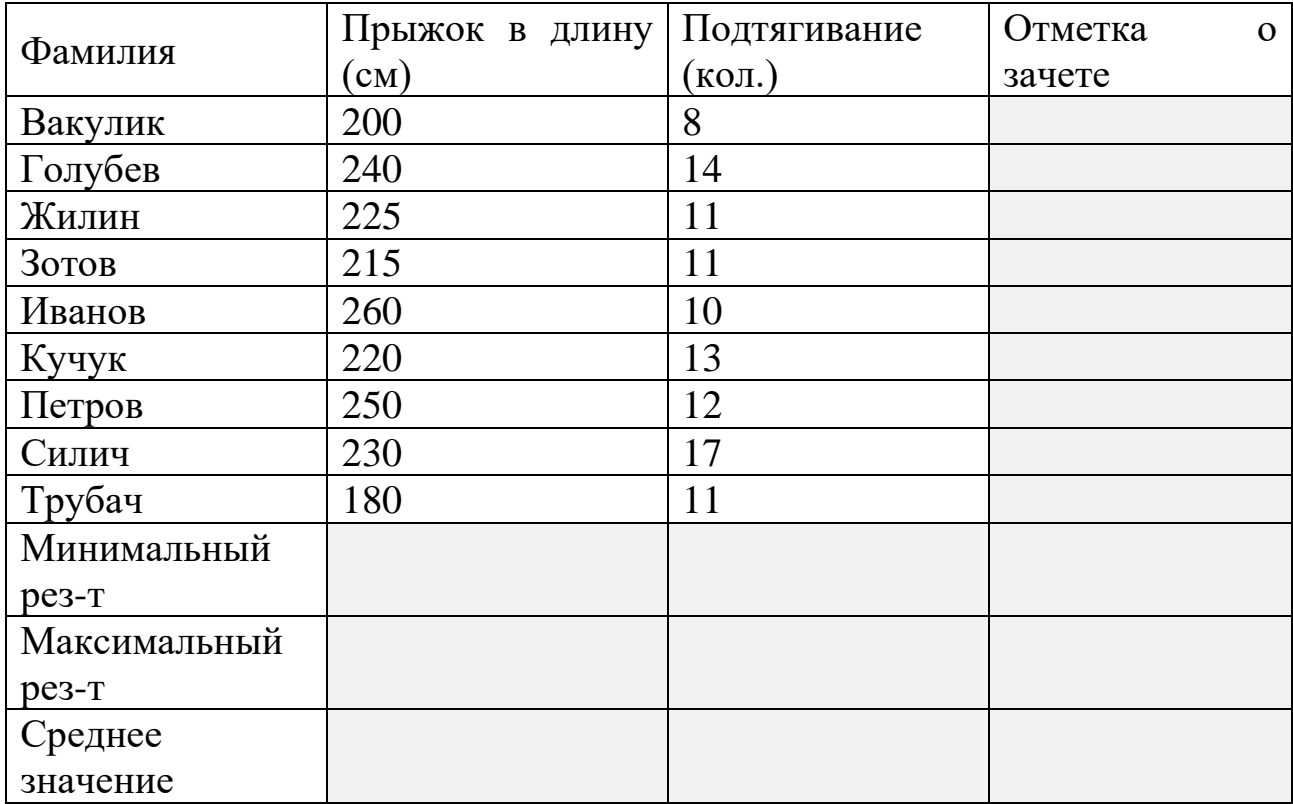

Зачет ставится тем, у кого прыжок в длину не меньше 220 см и количество подтягиваний больше 10. Используя логическую функцию, заполните столбец «Отметка о зачете». С помощью Мастера функций Excel определите минимальное, максимальное и среднее значения результатов для каждого вида упражнений. Средние значения представьте с точностью до сотых долей.

Постройте гистограмму с подписями значений данных для зависимости **Фамилия-Количество подтягиваний**.

Практическое задание № 2

В программе Excel создайте таблицу пробега лыжника. В первый день лыжник пробежал 10 км. Каждый следующий день лыжник увеличивал пробег на 10% от пробега предыдущего дня.

Рассчитайте:

- пробег лыжника за второй, третий, …, 10 дней тренировки;
- общий пробег лыжника за первые 2, 3, …, 10 дней тренировки.

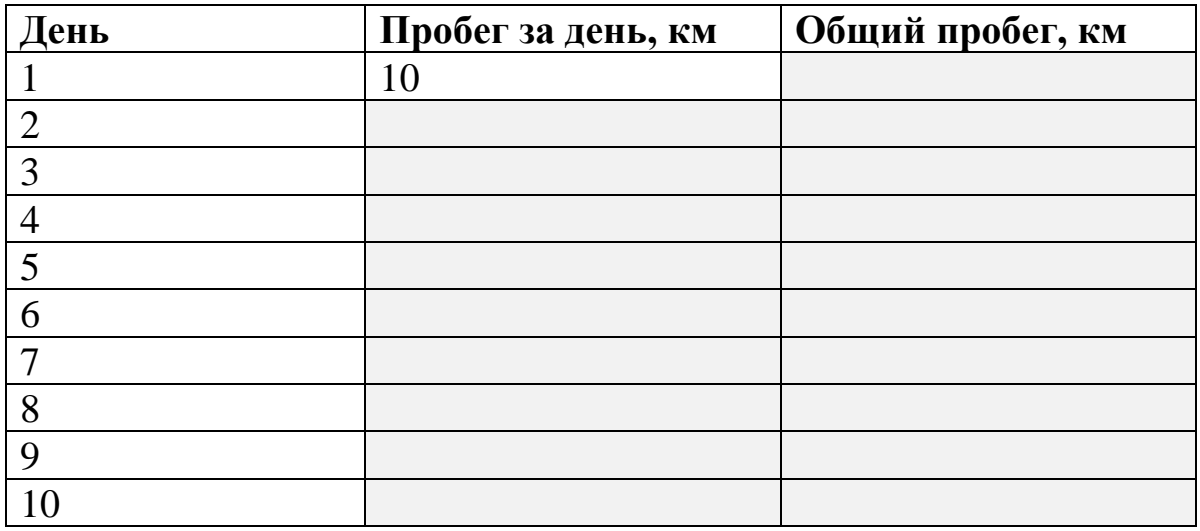

Практическое задание № 3

В программе Excel создайте таблицу *«Итоги XXVII Олимпийских игр»* с данными о результатах для шести стран:

| Страна     | $3$ олото | Серебро   Бронза |    | Всего<br>медалей | Процент<br>медалей<br><b>OT</b><br>общего числа |
|------------|-----------|------------------|----|------------------|-------------------------------------------------|
| <b>США</b> | 39        | 25               | 33 |                  |                                                 |
| Россия     | 32        | 28               | 28 |                  |                                                 |
| Китай      | 28        | 16               | 15 |                  |                                                 |
| Австралия  | 16        | 25               | 17 |                  |                                                 |
| Германия   | 14        | 17               | 26 |                  |                                                 |
| Франция    | 13        | 14               |    |                  |                                                 |

*Итоги XXVII Олимпийских игр*

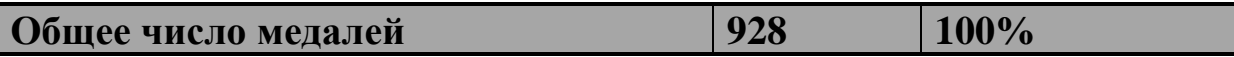

Для приведённых в таблице стран рассчитайте сумму медалей и процент медалей от общего числа. При вводе расчетных формул обеспечьте возможность их копирования в смежные ячейки.

Постройте гистограмму зависимости **Страна-Всего медалей** с подписями значений данных.

Практическое задание № 4

В программе Excel определите дальность полёта снаряда без учёта силы сопротивления окружающей среды по формуле  $S = (V_0^2 \sin 2\alpha)/g$ , где S – расстояние до касания опоры,  $V_0$  – начальная скорость, g – ускорение свободного падения, α – угол вылета (при расчёте переведите в радианы с помощью математической функции РАДИАНЫ). Ссылки на V0 и g сделайте абсолютными.

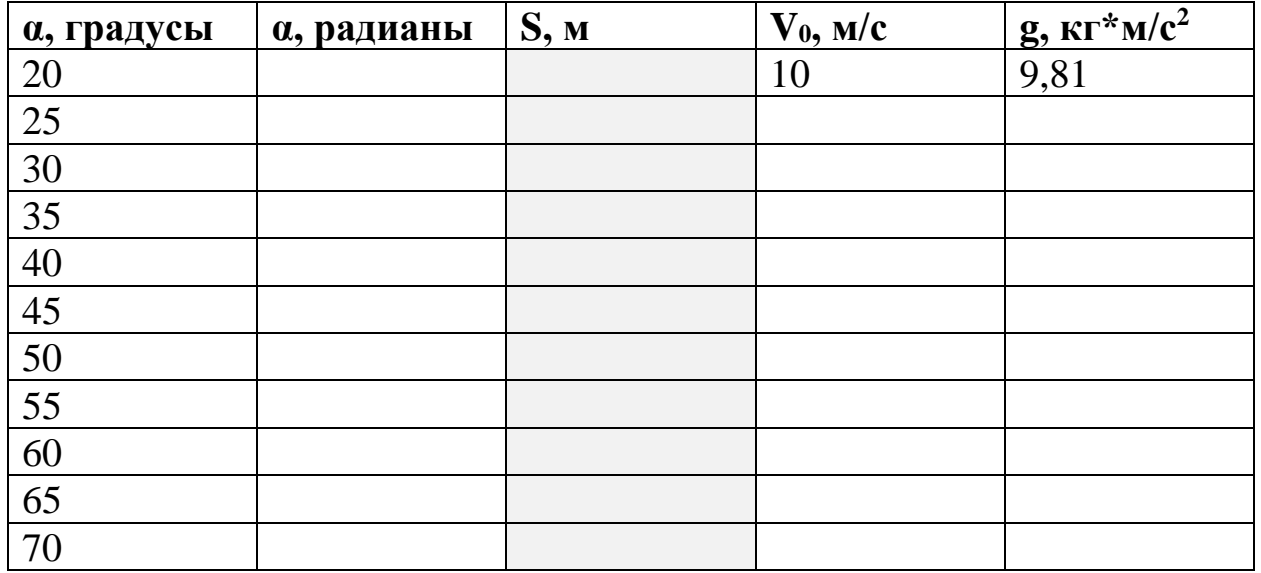

Постройте график зависимости S от угла α в градусах.

Практическое задание № 5

В программе Excel создайте таблицу результатов измерения кистевой динамометрии 10 подростков:

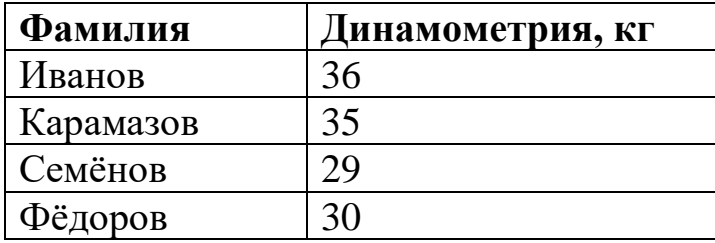

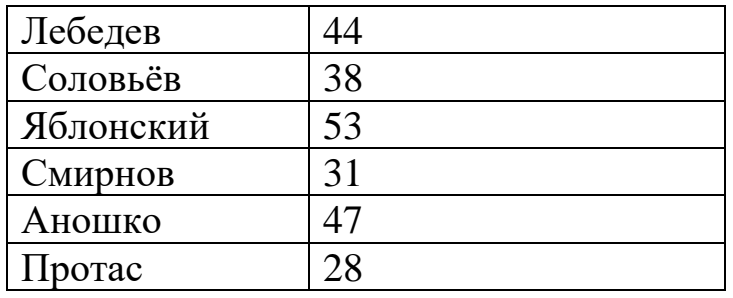

Выполните сортировку данных в таблице по результатам измерения.

Вычислите среднее значение и дисперсию результатов измерения. Результаты вычислений представьте с точностью до сотых долей.

Постройте гистограмму зависимости **Фамилия – Результат** c подписями значений данных.

Практическое задание № 6

Для оценки общей выносливости юных лыжников использовался тест – «*непрерывный 5-минутный бег»*, результаты которого оценивались в метрах. Результаты тестирования в начале и в конце подготовительного периода приведены в таблице.

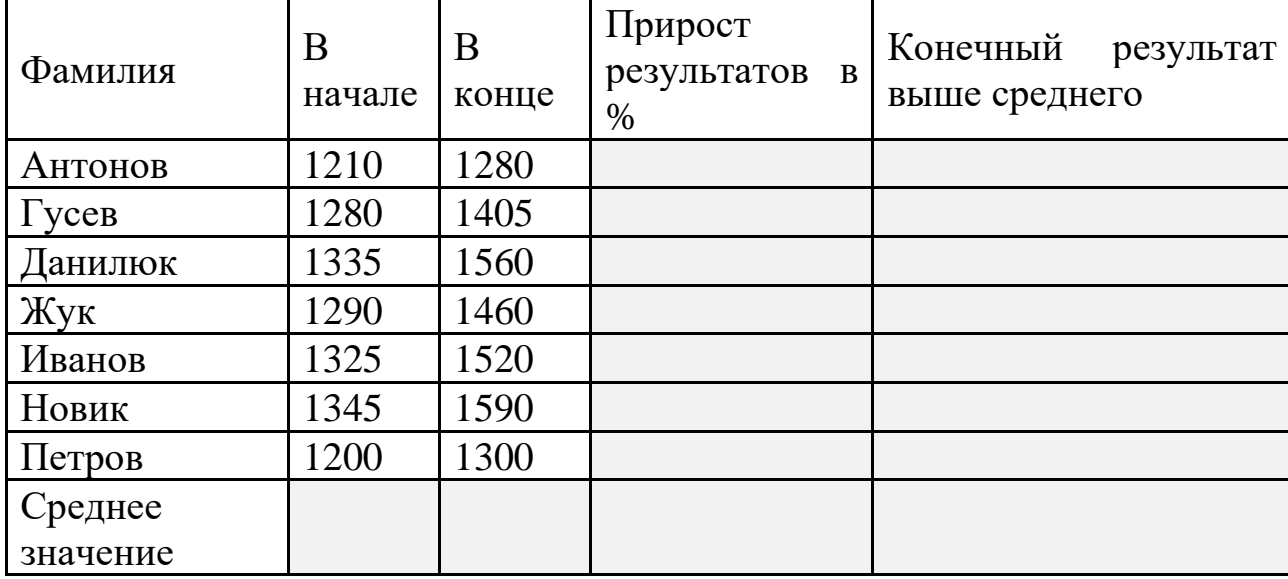

В программе Excel вычислите среднее значение результатов в начале и в конце, а также прирост результатов в процентах, который рассчитывается путем деления прироста результата лыжника на его результат в начале.

Используя логическую функцию, в последнем столбце отметьте, у кого результат в конце подготовительного периода выше среднего значения.

Постройте гистограмму с подписями значений данных для зависимости **Фамилия-Прирост результатов в процентах**.

Практическое задание № 7

В таблице приведены результаты тестирований группы студентов технического вуза в беге на 100 м, проведённых с интервалом в одну неделю.

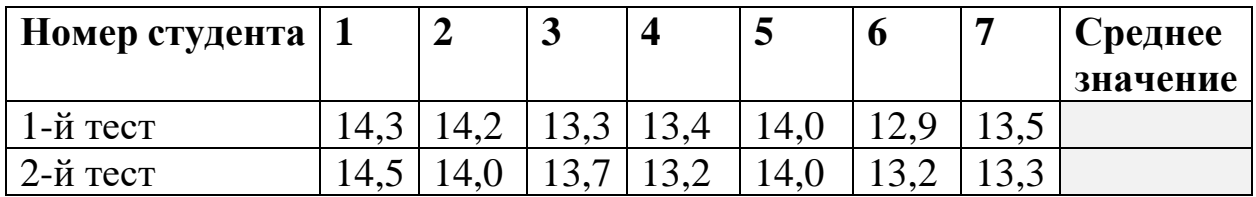

Выполните расчёт коэффициента корреляции, используя Мастер функций программы Excel.

Рассчитайте средние арифметические значения для результатов 1 го и 2-го тестов. Результаты расчётов представьте с точностью до сотых.

Постройте гистограмму с подписями данных по результатам расчёта средних арифметических значений для 1-го и 2-го тестов.

Практическое задание № 8

В таблице приведены результаты обследования физического состояния школьников 6 **–** 7 классов. Создайте таблицу в Excel, оставьте под ней пустую строку и ниже рассчитайте средний рост и вес школьников 6-го и 7-го классов.

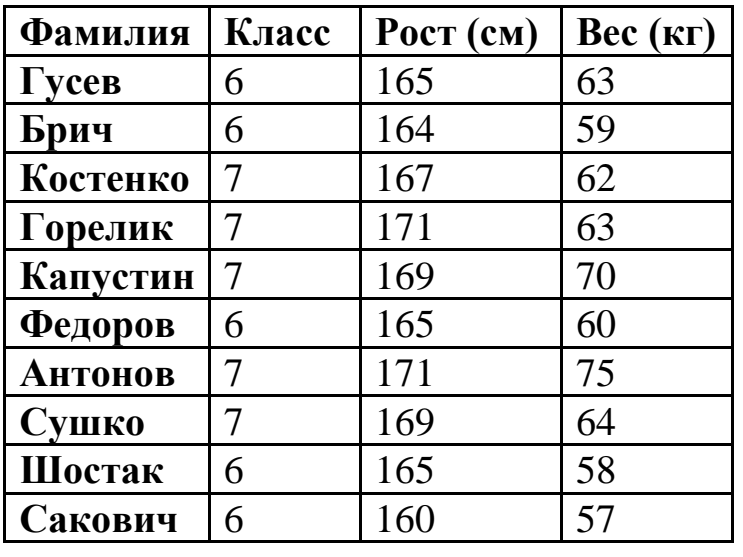

**Средние значения роста и веса**

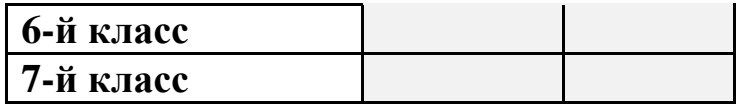

Скопируйте таблицу на 2-й, 3-й и 4-й листы. На 2-м листе выполните сортировку, упорядочив данные в порядке возрастания по номерам классов, затем по росту и затем по весу.

На 3-м листе с помощью простого фильтра выберите список школьников 7-го класса с ростом больше 170 см и весом меньше 65 кг.

На 4-м листе с помощью расширенного фильтра выберите список школьников 6-го класса с весом больше 60 кг и 7-го класса с весом больше 70 кг.

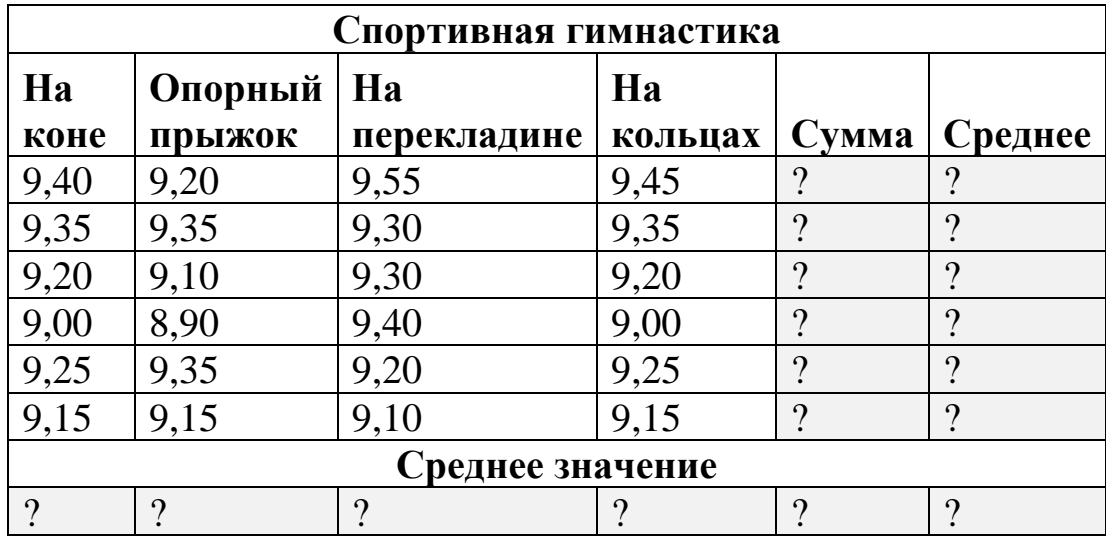

Практическое задание № 9

В программе Excel введите таблицу. Посчитайте столбцы «Сумма» и «Среднее». В последней строке найдите среднее значение.

Практическое задание № 10

В графическом редакторе Adobe Photoshop с помощью команды «Импортировать» откройте любой файл с видеосъёмкой спортивных движений (например, файл Каратэ на диске D:\ в папке ИТвФКиС).

При выполнении команды импортирования кадров видеосъемки в слои выделите необходимый диапазон кадров видеосъемки и ограничьте количество кадров так, чтобы документ содержал не более 10-15 слоев. (например, установите режим выборки каждого 20-го кадра).

Постройте траекторию перемещения точки тела спортсмена при выполнении спортивного движения. Для построения траектории перемещения точки тела спортсмена используйте инструмент Кисть, предварительно выполнив необходимые настройки инструмента.

Практическое задание № 11

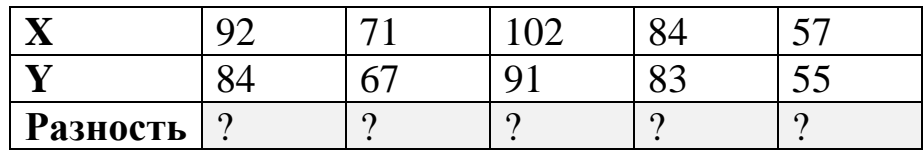

В программе Excel введите таблицу.

У занимающихся оздоровительным бегом измерили вес тела до занятий (значение Х) и после 6 месяцев тренировок (значение Y).

В строке разность найдите на сколько изменился вес тела. Формулу разности наберите самостоятельно.

Практическое задание № 12

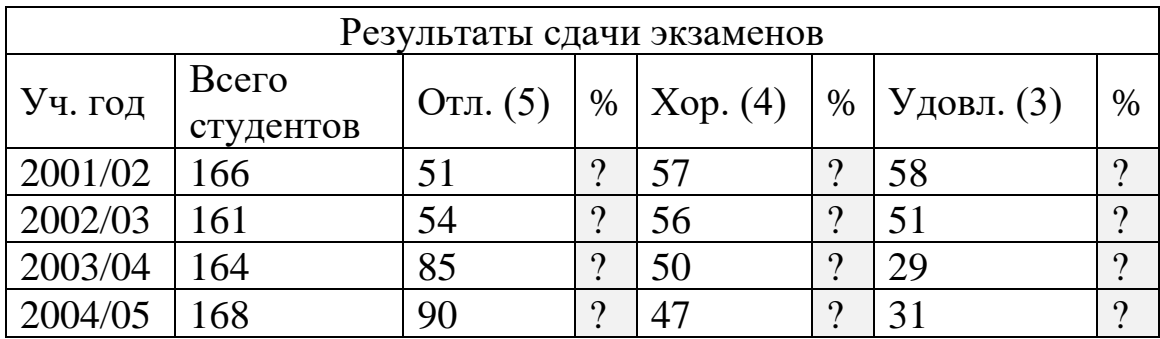

В программе Excel введите таблицу. Посчитайте столбцы «%»

Практическое задание № 13

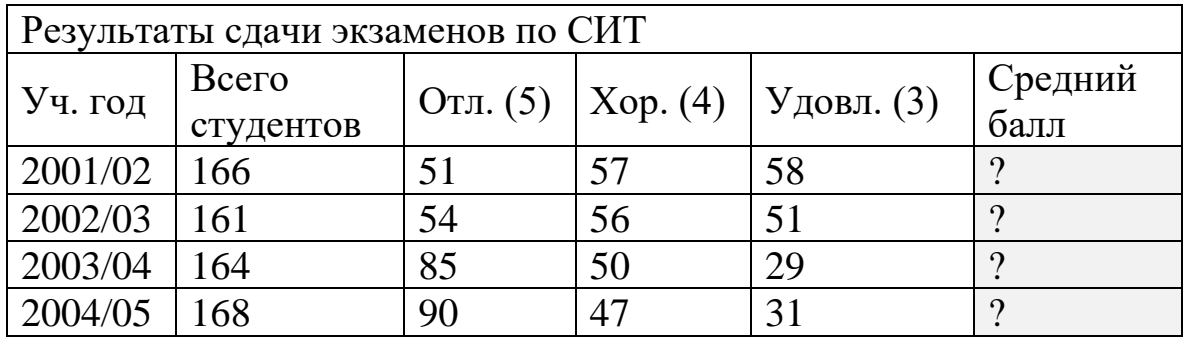

В программе Excel введите таблицу.

В таблице используется пятибалльная система. Посчитайте столбец «Средний балл».

> **Отдел Средняя заработная плата Количество сотрудников в отделе** 1 | 4300 | 10 2 4100 100 Средняя заработная плата по фирме

Практическое задание № 14

В программе Excel введите таблицу.

Рассчитайте среднюю заработную плату сотрудников фирмы.

Практическое задание № 15

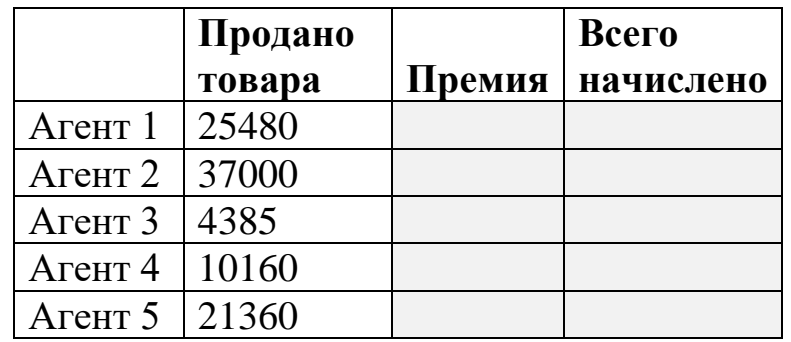

В программе Excel введите таблицу.

Зарплата торгового агента составляет **1500 руб**. Премия 7% от проданного товара. Выполните расчёт в таблице.

Практическое задание № 16

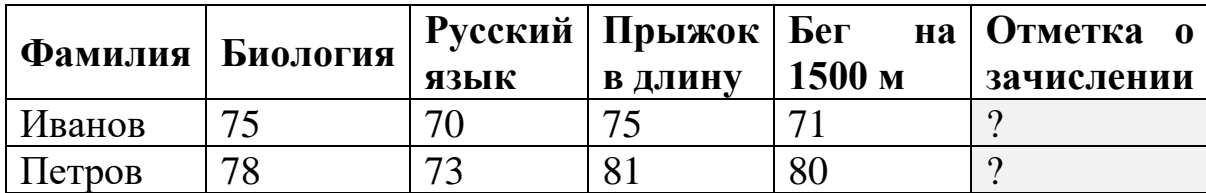

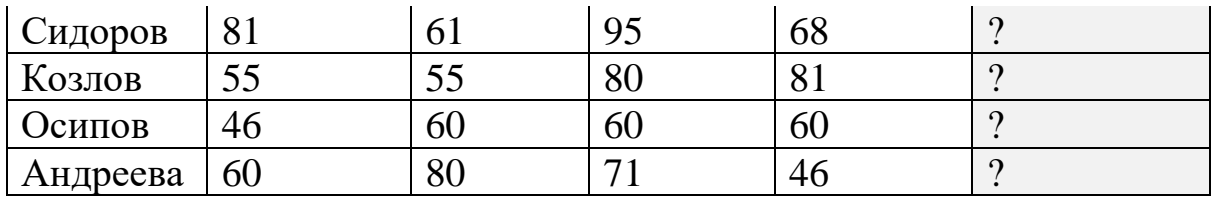

В программе Excel введите таблицу.

По результатам тестирования проводится отбор в ДЮСШ, зачисляются те, у кого общий балл не ниже 250, а суммарный балл в прыжке и беге не нижу 150.

Используя логическую функцию заполнить столбец «Отметка о зачислении».

Практическое задание № 17

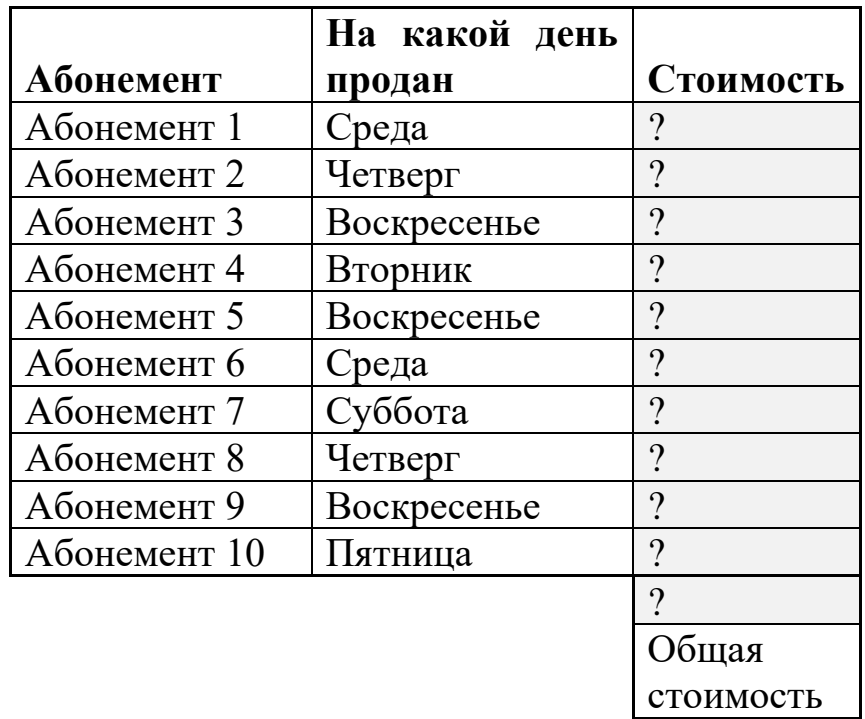

В программе Excel введите таблицу.

Стоимость абонемента на посещение бассейна на 12% выше, чем в остальные дни. Определите стоимость 10 проданных абонементов, если цена абонемента в будний день составляет 7 руб. Рассчитайте общую стоимость проданных абонементов.

## Практическое задание № 18

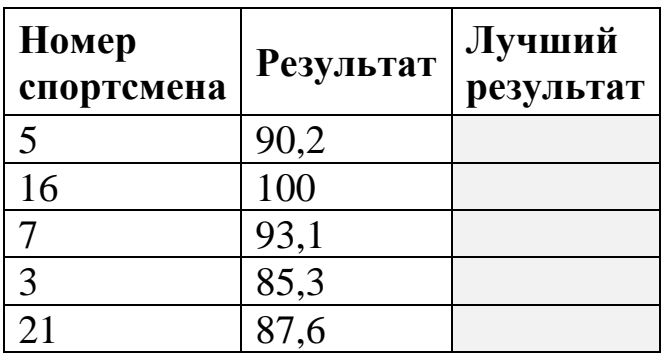

В программе Excel введите таблицу.

В компьютер по очереди поступают результаты участников соревнований по лыжным гонкам, уже пришедших к финишу. Подготовить таблицу, в которой будет указан лучший результат после ввода результатов очередного спортсмена.

Практическое задание № 19

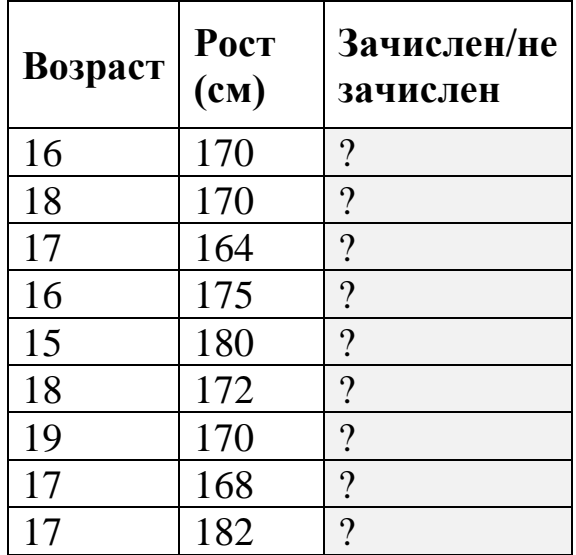

В программе Excel введите таблицу.

Прием в секцию волейбола (юноши): зачисляются юноши, у которых возраст не старше 17 лет, а рост не нижу 170 см.

Используя логическую функцию заполните столбец «Зачислен/Не зачислен».

Практическое задание № 20

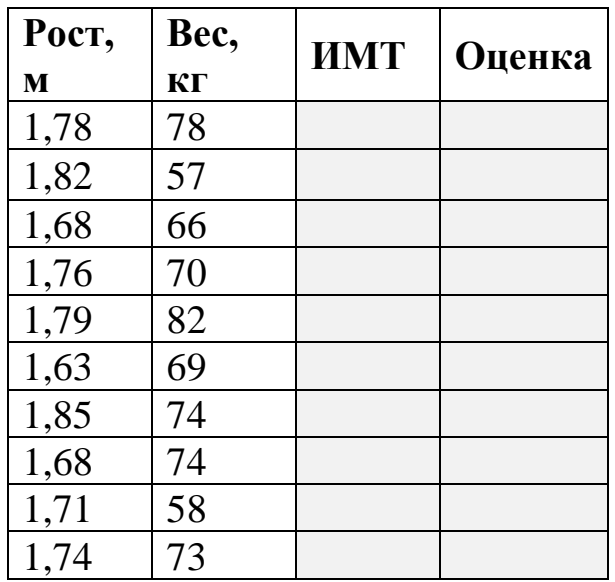

В программе Excel введите таблицу.

Рассчитайте индекс массы тела по формуле: ИМТ=вес/рост<sup>2.</sup>

Используя вложенную логическую функцию ЕСЛИ в графе *Оценка*  записать:

ниже нормы, если ИМТ<20; норма, если 20<=25; выше нормы, если ИМТ>25.

Практическое задание № 21

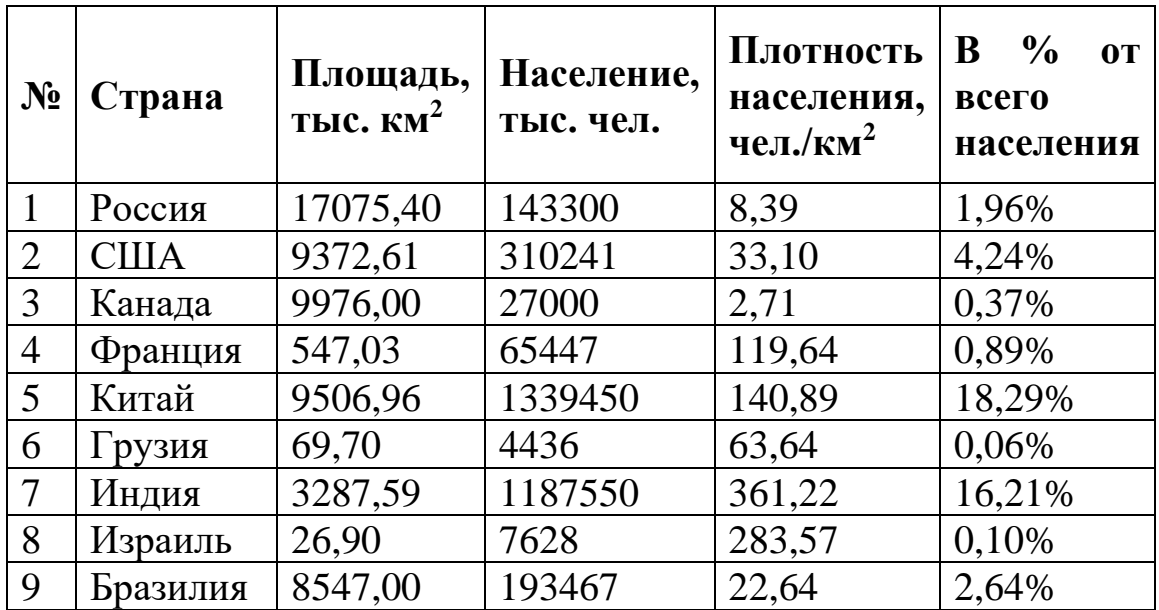

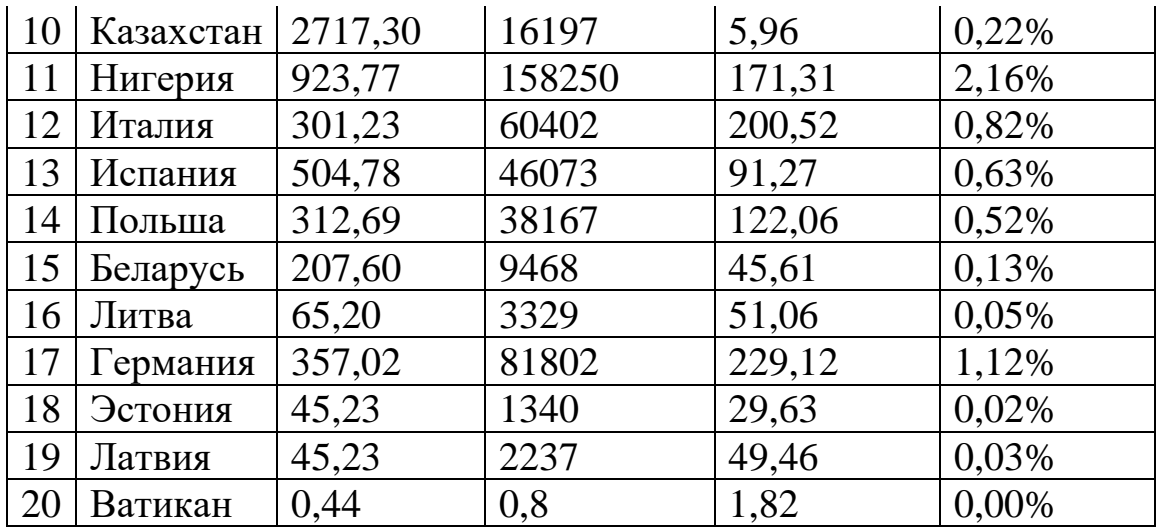

В программе Excel введите таблицу. Выполните сортировку населения по возрастанию. Постройте гистограмму зависимости населения и страны.

Практическое задание № 22

В программе Excel определите дальность полёта снаряда без учёта силы сопротивления окружающей среды по формуле  $S = (V_0^2 \sin 2\alpha)/g$ , где S – расстояние до касания опоры,  $V_0$  – начальная скорость, g – ускорение свободного падения, α – угол вылета (при расчёте переведите в радианы с помощью математической функции РАДИАНЫ). Ссылки на V0 и g сделайте абсолютными.

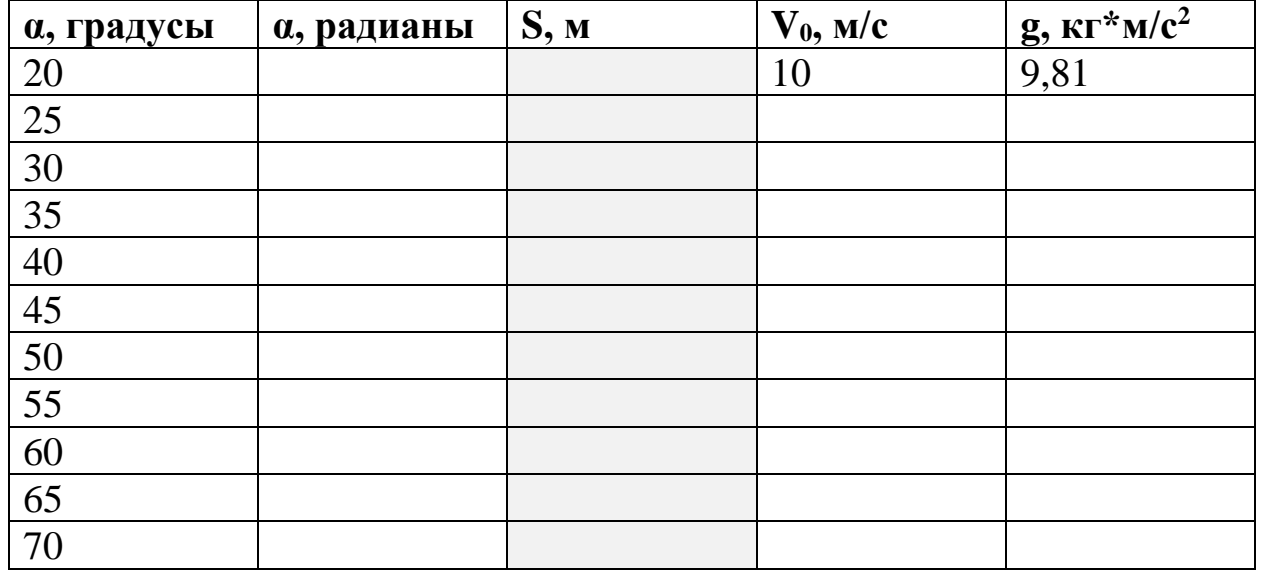

Постройте график зависимости S от угла α в градусах.

Практическое задание № 23

В программе Excel создайте таблицу *«Итоги XXVII Олимпийских игр»* с данными о результатах для шести стран:

| Страна       | Золото | Cepe <sub>o</sub> po | Бронза | Всего<br>медалей | Процент<br>медалей<br><b>OT</b><br>общего числа |
|--------------|--------|----------------------|--------|------------------|-------------------------------------------------|
| <b>CIIIA</b> | 39     | 25                   | 33     |                  |                                                 |
| Россия       | 32     | 28                   | 28     |                  |                                                 |
| Китай        | 28     | 16                   | 15     |                  |                                                 |
| Австралия    | 16     | 25                   | 17     |                  |                                                 |
| Германия     | 14     | 17                   | 26     |                  |                                                 |
| Франция      | 13     | 14                   |        |                  |                                                 |

*Итоги XXVII Олимпийских игр*

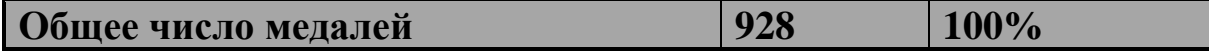

Для приведённых в таблице стран рассчитайте сумму медалей и процент медалей от общего числа. При вводе расчетных формул обеспечьте возможность их копирования в смежные ячейки.

Постройте гистограмму зависимости **Страна-Всего медалей** с подписями значений данных.

Практическое задание № 24

В программе Excel создайте таблицу пробега лыжника. В первый день лыжник пробежал 10 км. Каждый следующий день лыжник увеличивал пробег на 10% от пробега предыдущего дня.

Рассчитайте:

– пробег лыжника за второй, третий, …, 10 дней тренировки;

– общий пробег лыжника за первые 2, 3, …, 10 дней тренировки.

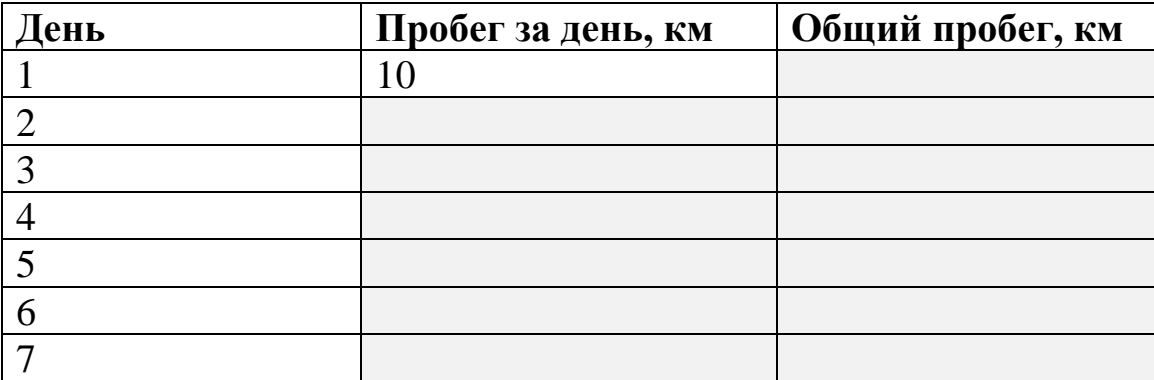

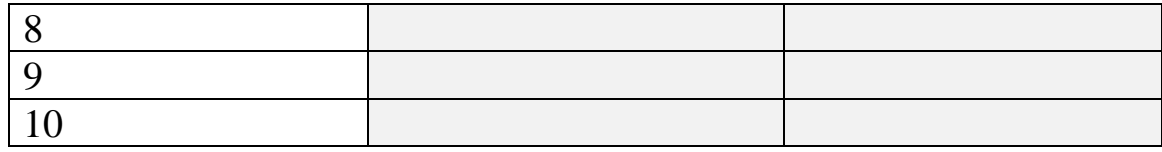